## **Como definir o frete utilizado na venda?**

Para definir o frete a ser utilizado na venda, siga as orientações abaixo:

1) Acesse a rotina **4111 – Cadastro de Frete Destino** a partir da versão 23.12.02 e clique **Incluir**;

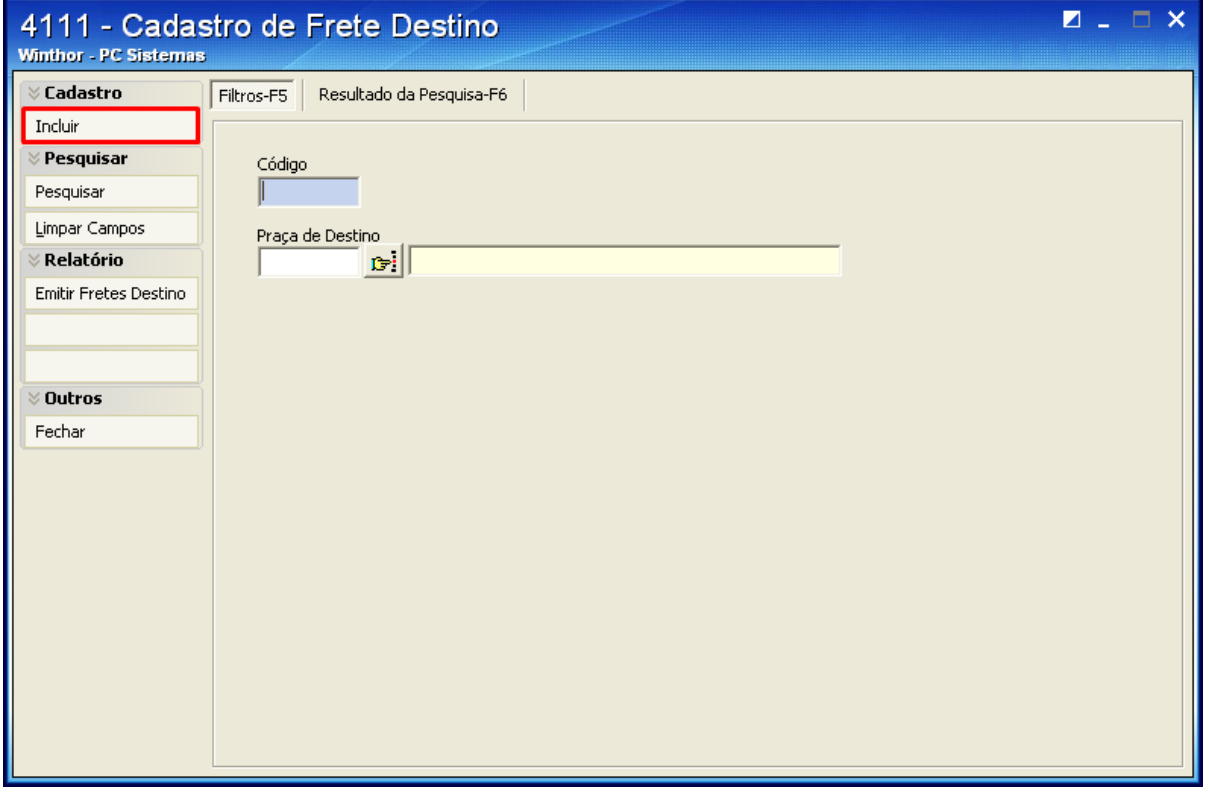

2) Marque a opção desejada na caixa **Considerar frete por**;

**Observação**: quando marcada a opção **Maior Valor**, a rotina **4116** - Digitar Pedido de Venda apresentará automaticamente o maior valor de frete a ser utilizado.

3) Informe a **Filial** e a **Praça**;

4) No filtro **Informar coluna de frete a ser usado na venda**, selecione a coluna de frete que será considerada pela rotina **4116**;

5) Clique **Gravar**. O exemplo abaixo mostra a coluna 3, na rotina **4116** será considerada a coluna de frete: Valor de frete 2 -Valor 50,00 - % 3 - KG 4.

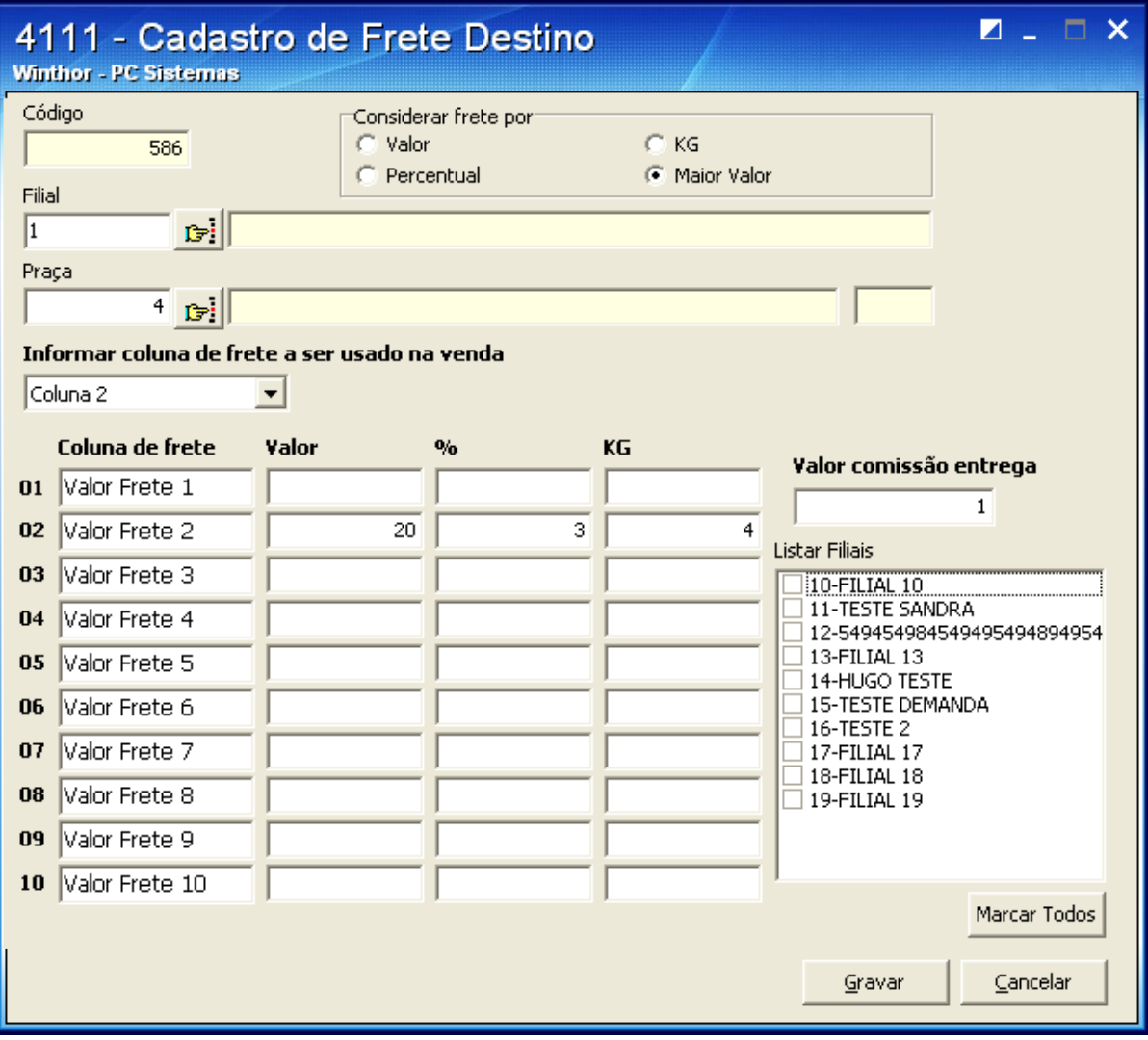

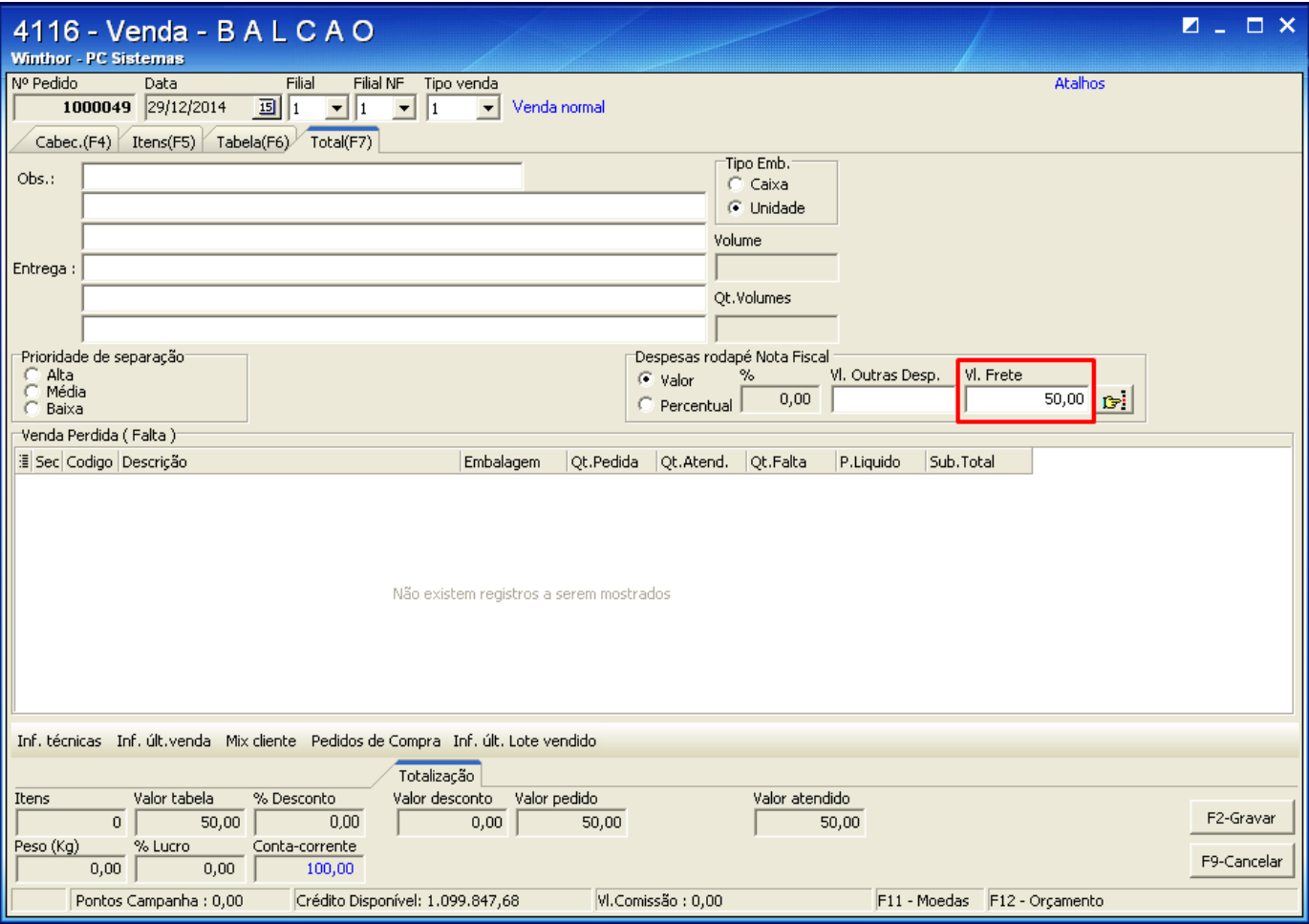